#### BAUPLAN **DRINKING BUDDY** STEP BY STEP SO YOU WONT REGRET!

by your Dosenbuddys: Nina Lenz, Michèle Kofler, Florian Schmierer

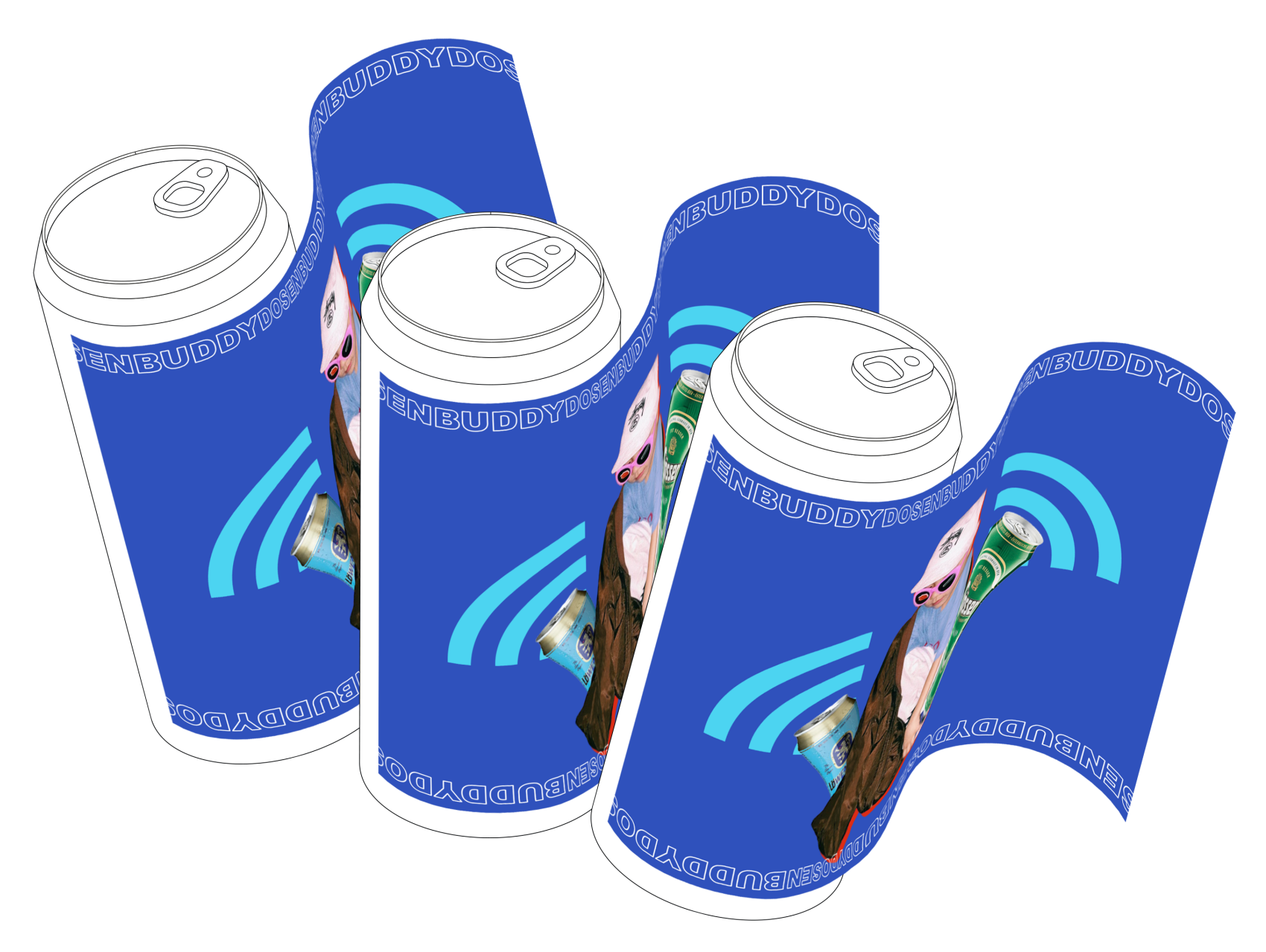

#### 1. BAUTEILE

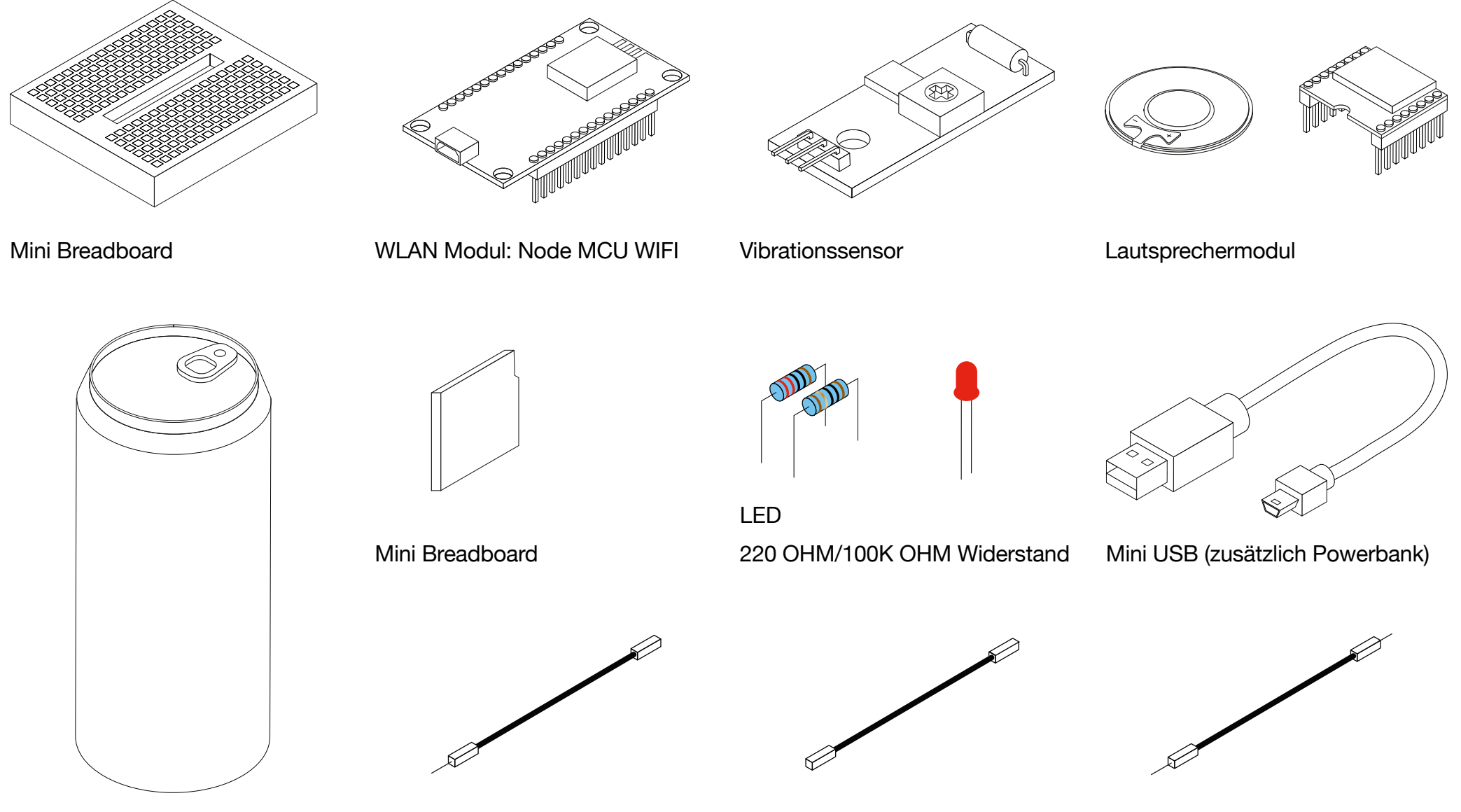

Aluminiumdose 0,5L 2x Male-to-Female Kabel 11x Female-to-Female Kabel 5x Male-to-Male Kabel

#### 2. LIBRARIES & SOFTWARE

#### **a) Software**

Arduino Software (Gratis Download) https://www.arduino.cc/en/main/software

#### **b) Libraries**

 Arduino HTTP Client by Arduino SD by Arduino WIFI by Arduino Arduino Json by Benoit Blanchon Capacitive Sensor by Paul Badger DFRobotDFPlayer Mini by DFRobot DHT Sensor Library by Adafruit

**d) Projektcode downloaden (Homepage)**

Die Libraries sollten vor Download des Codes wie folgt installiert werden:

#### **c) Installieren der Libraries**

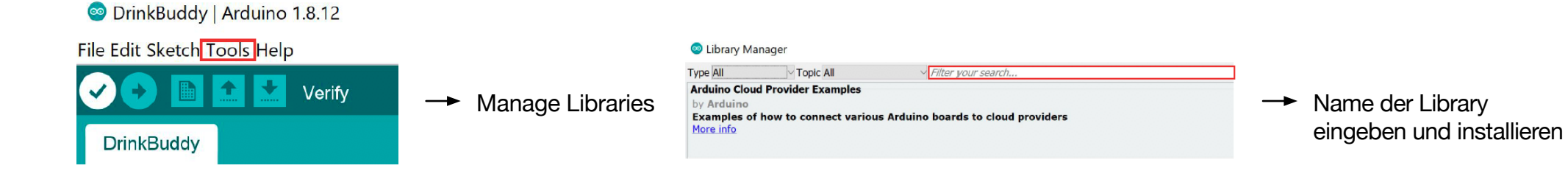

#### 3. VORBEREITUNGEN

#### LAUTSPRECHER UND LED

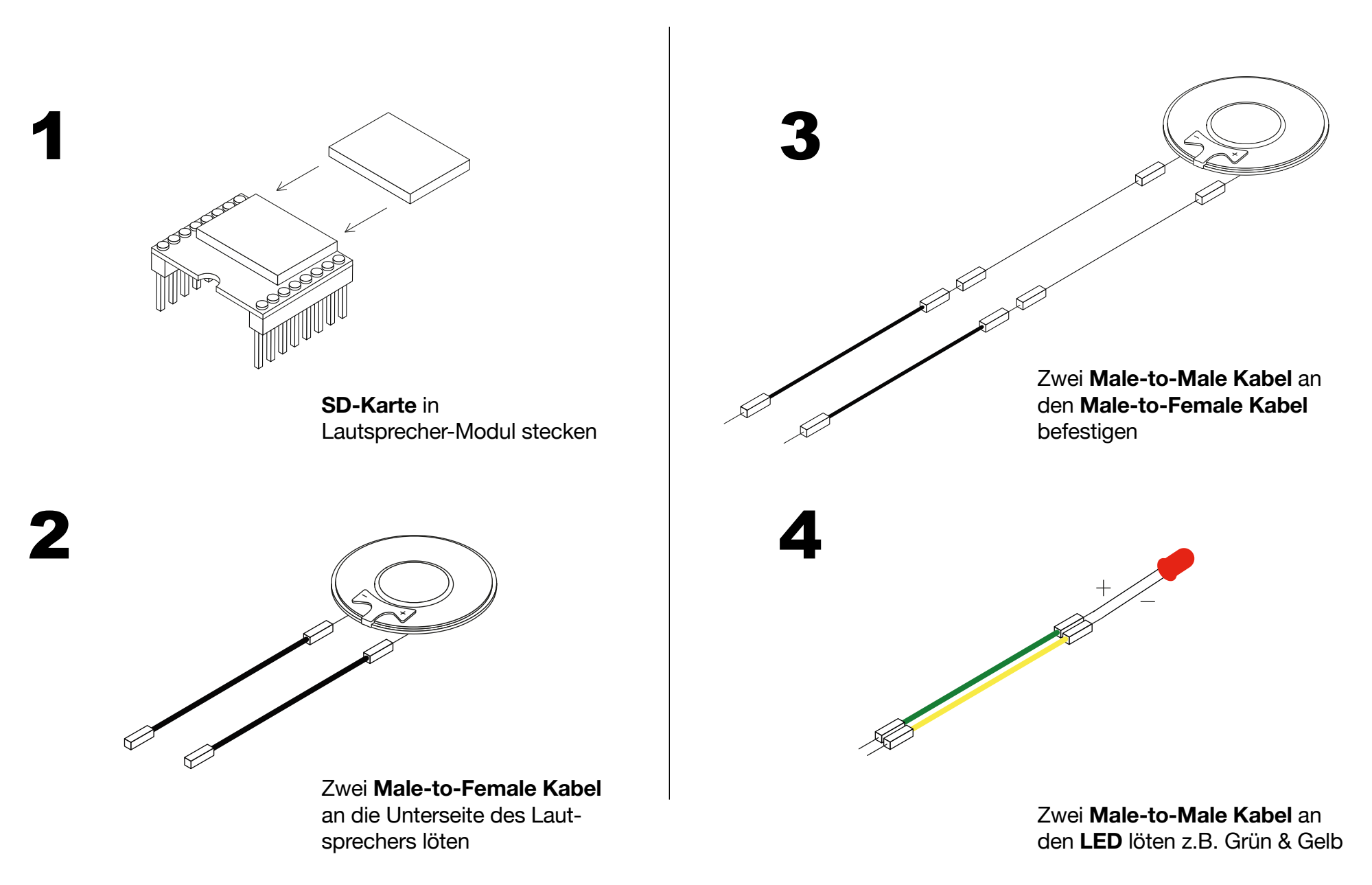

## 3. VORBEREITUNGEN

**DOSE** 

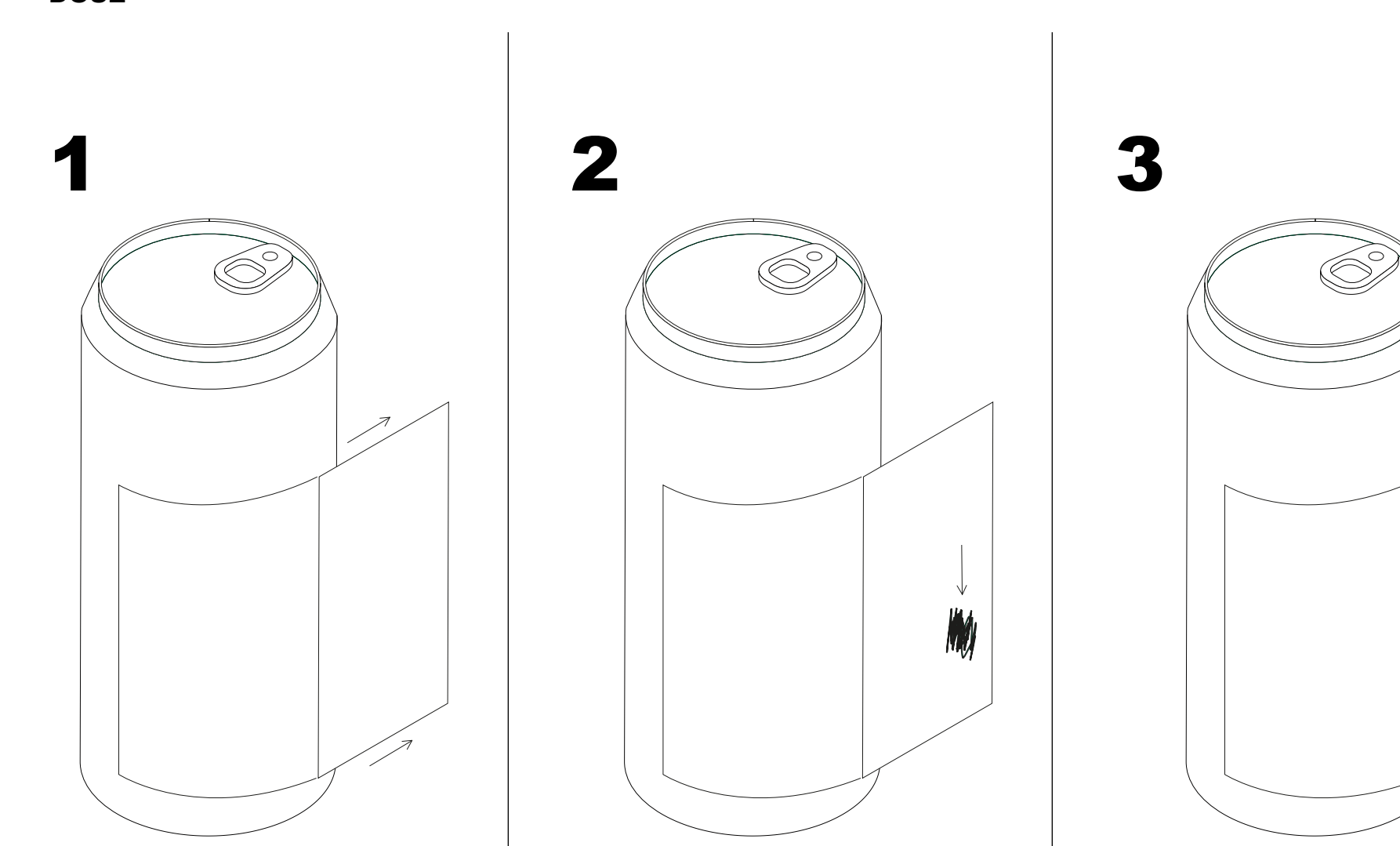

Dose wie im Bild mit einem Cutter einschneiden und Deckel nach Außen biegen

Beschichtung der Innenseite des Deckels an einer Stelle abkratzen

**Male-to-Male Kabel** an abgekratzter Stelle anbringen z.B. mit Duct Tape, leitendem Klebstoff

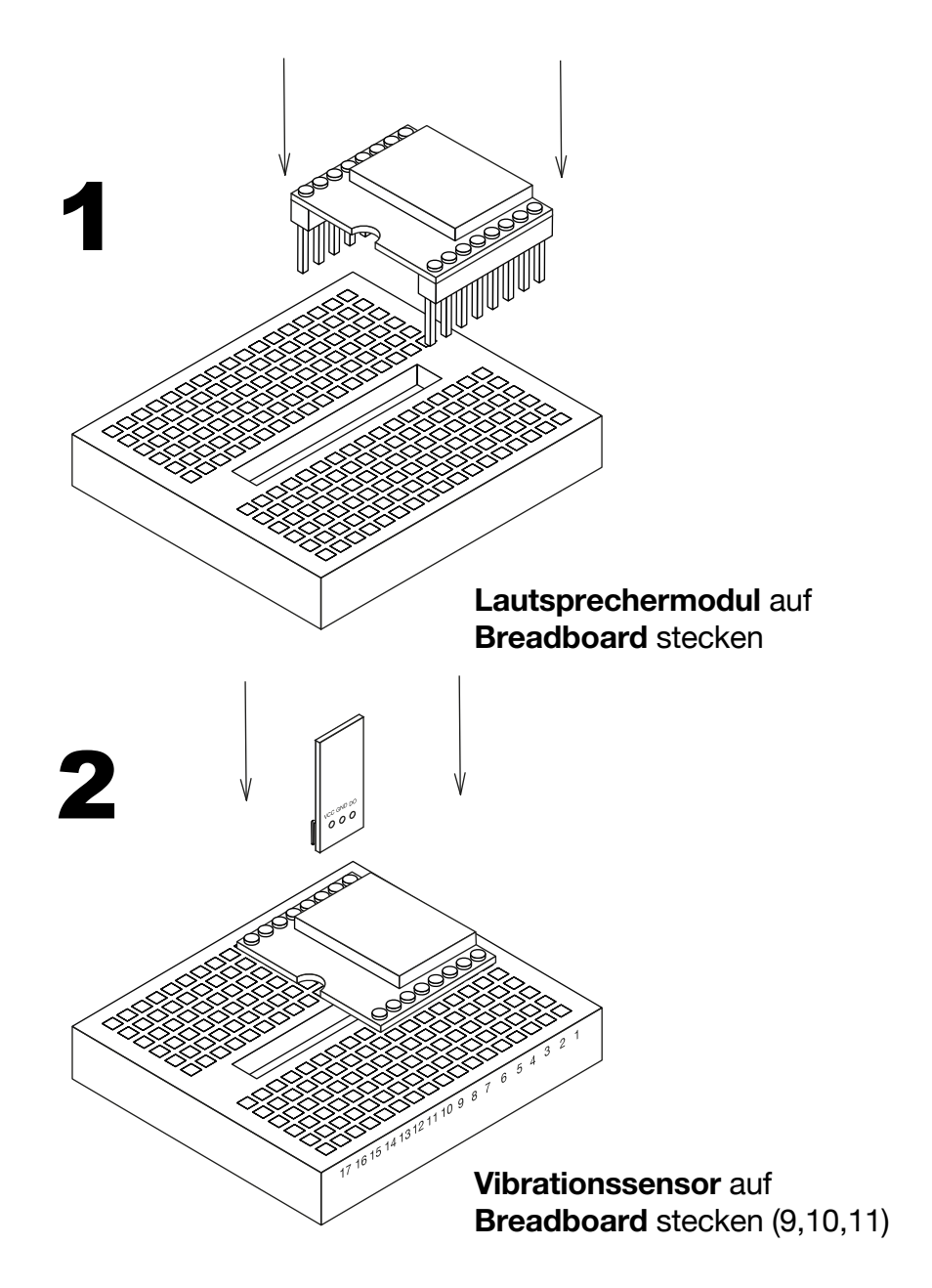

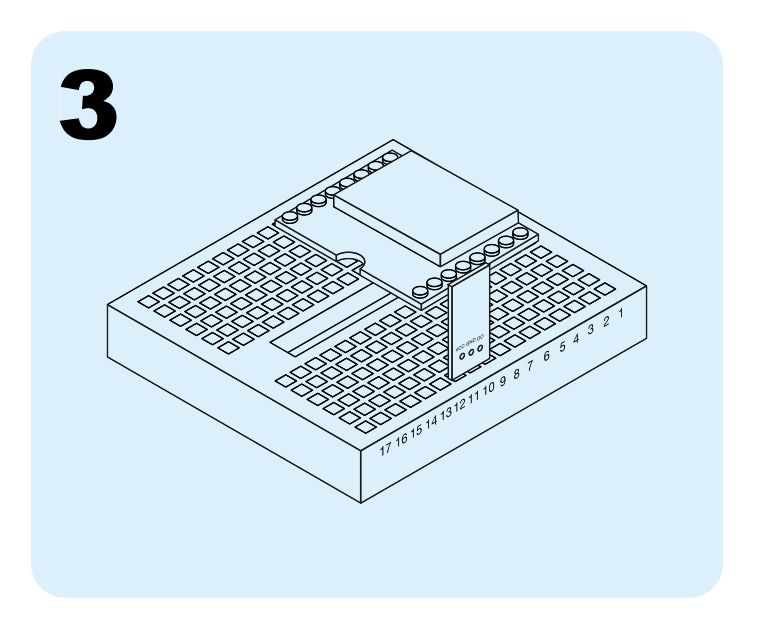

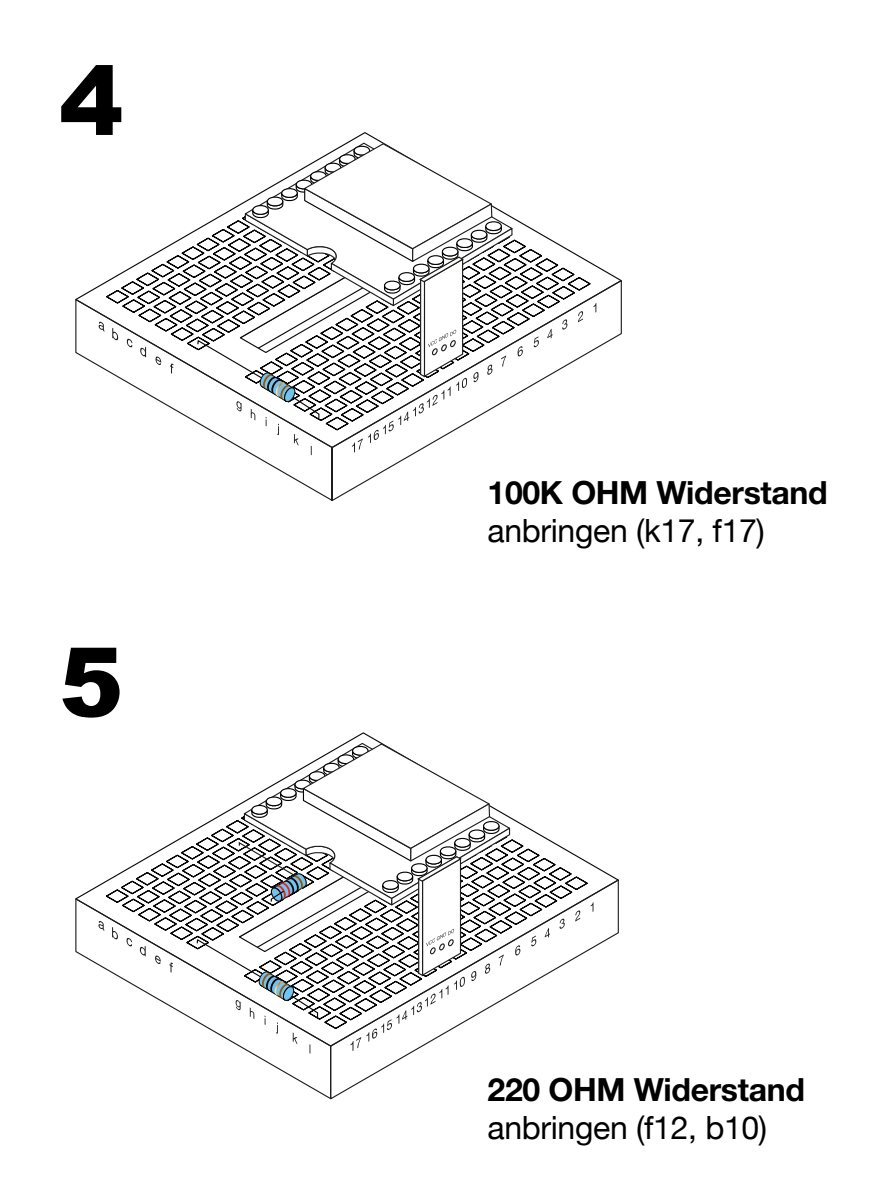

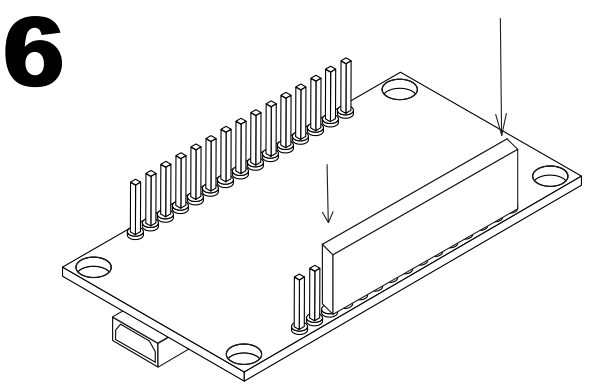

Folgende Pins auf dem **Wlan Modul** abdecken (z.B. mit Schaumstoff)

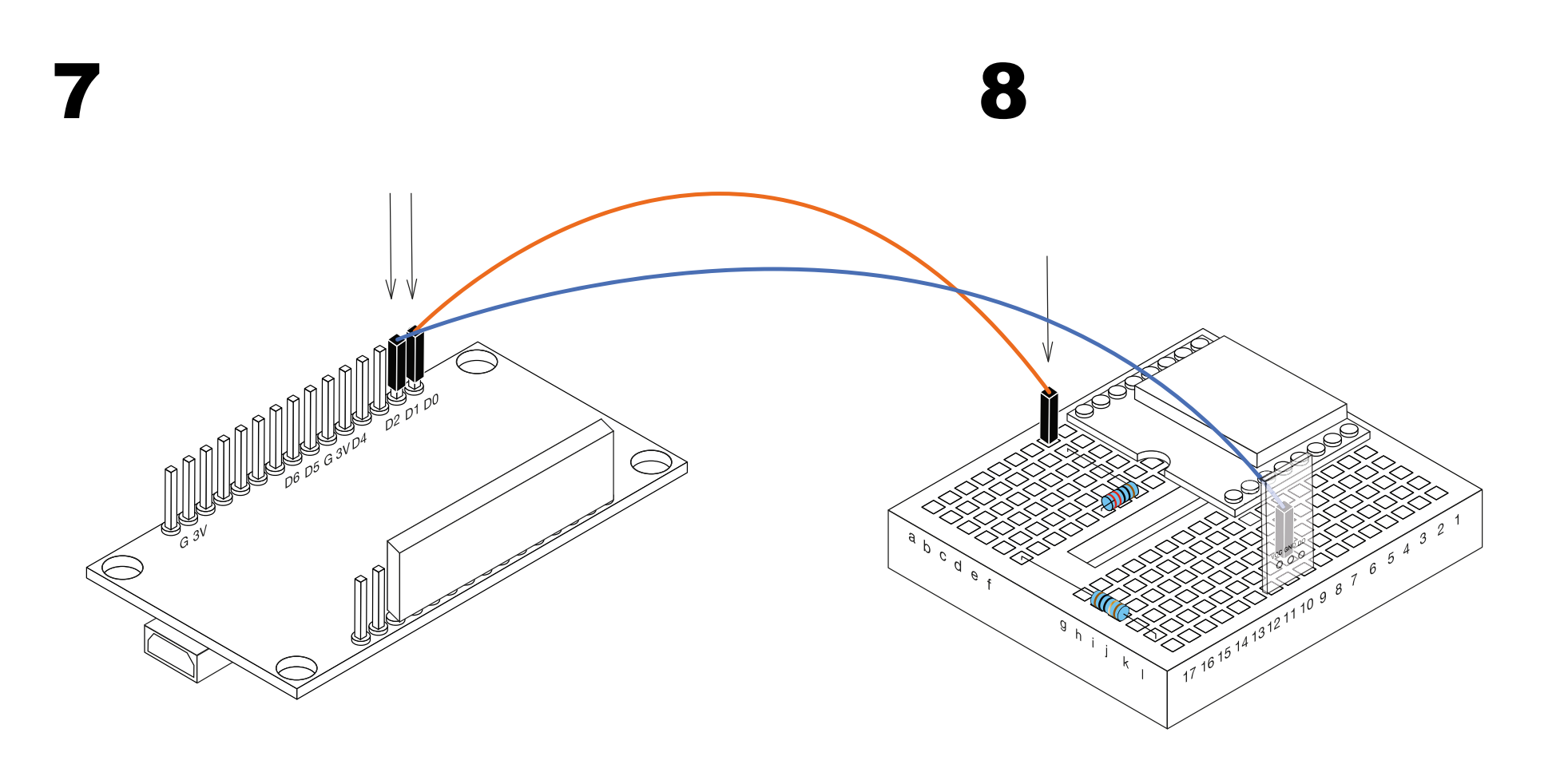

Ein **Female-to-Male Kabel**  (orange) von **Wlan Modul** auf **Breadboard** anbringen

Ein **Female-to-Male Kabel** (blau) von **Wlan Modul** auf **Breadboard** anbringen

(d0 zu a10)

d1 zu k9 (d0 des Vibrationssensors)

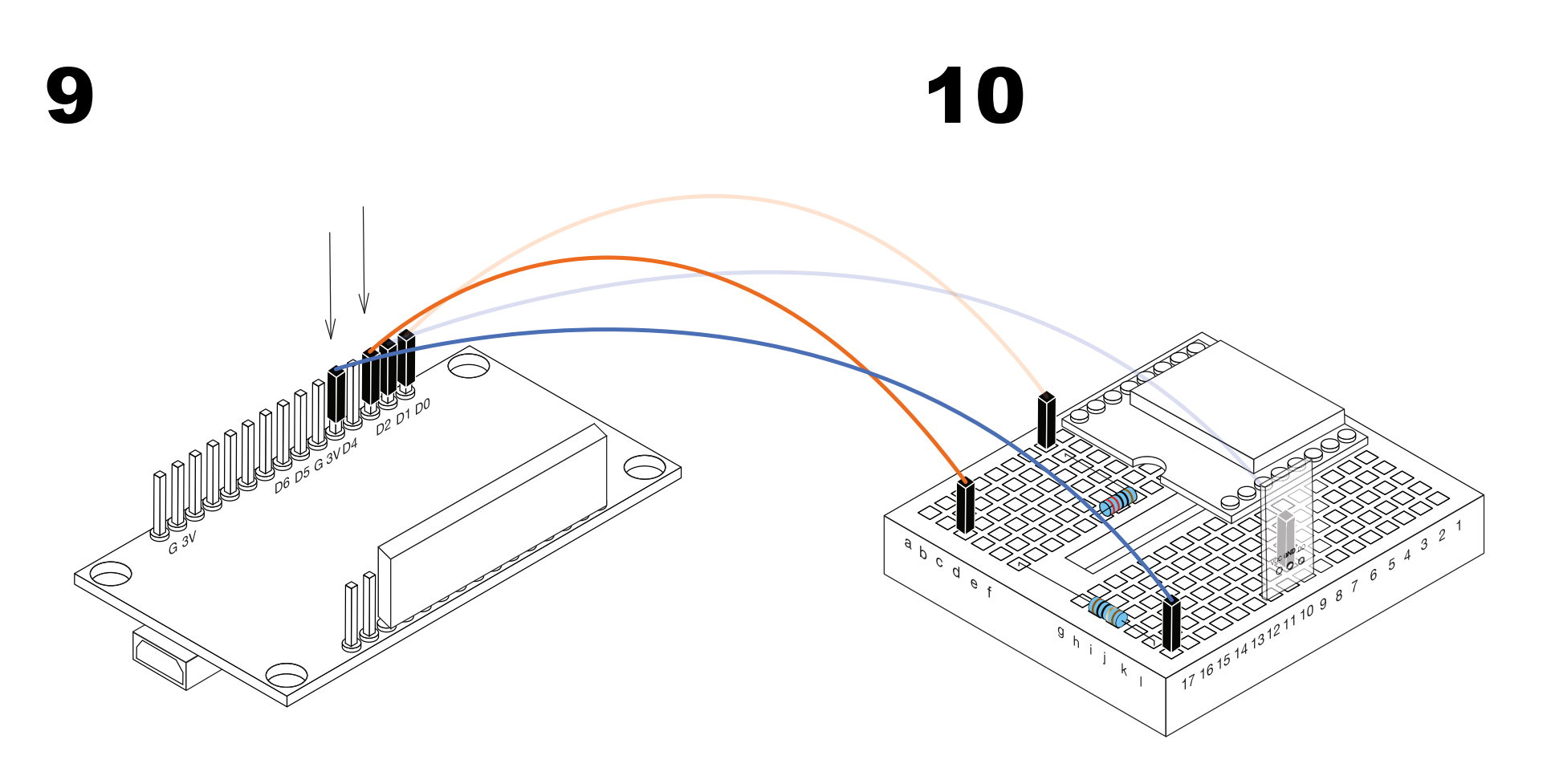

Ein **Female-to-Male Kabel**  (orange) von **Wlan Modul** auf **Breadboard** anbringen

Ein **Female-to-Male Kabel** (blau) von **Wlan Modul** auf **Breadboard** anbringen

(d2 zu c17)

(d4 zu l17)

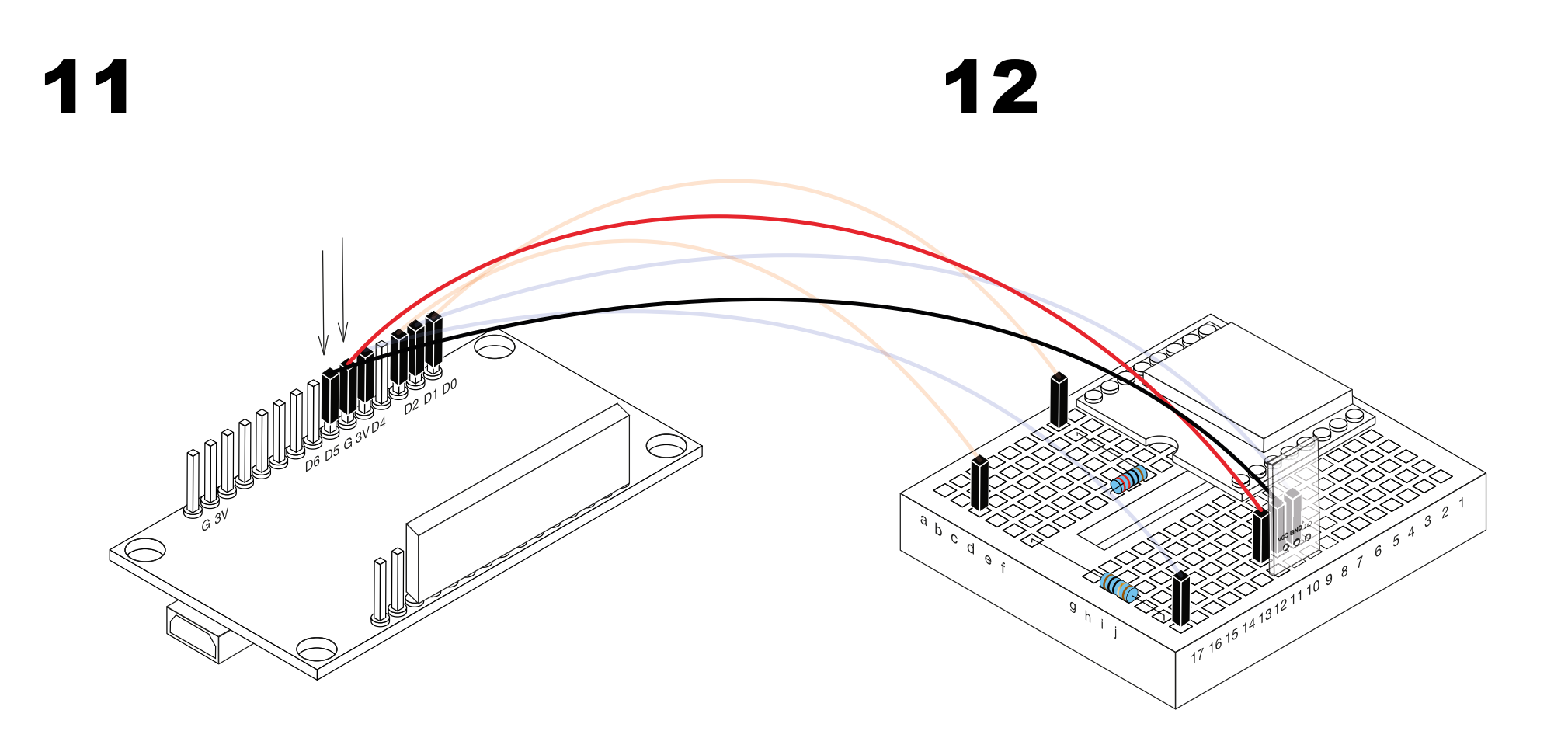

Ein **Female-to-Male Kabel** (rot) von **Wlan Modul** auf **Breadboard** anbringen

3V zu k11 (VCC von Vibrationssensor)

Ein **Female-to-Male Kabel** (schwarz) von **Wlan Modul** auf **Breadboard** anbringen

G zu k10 (GND von Vibrationssensor)

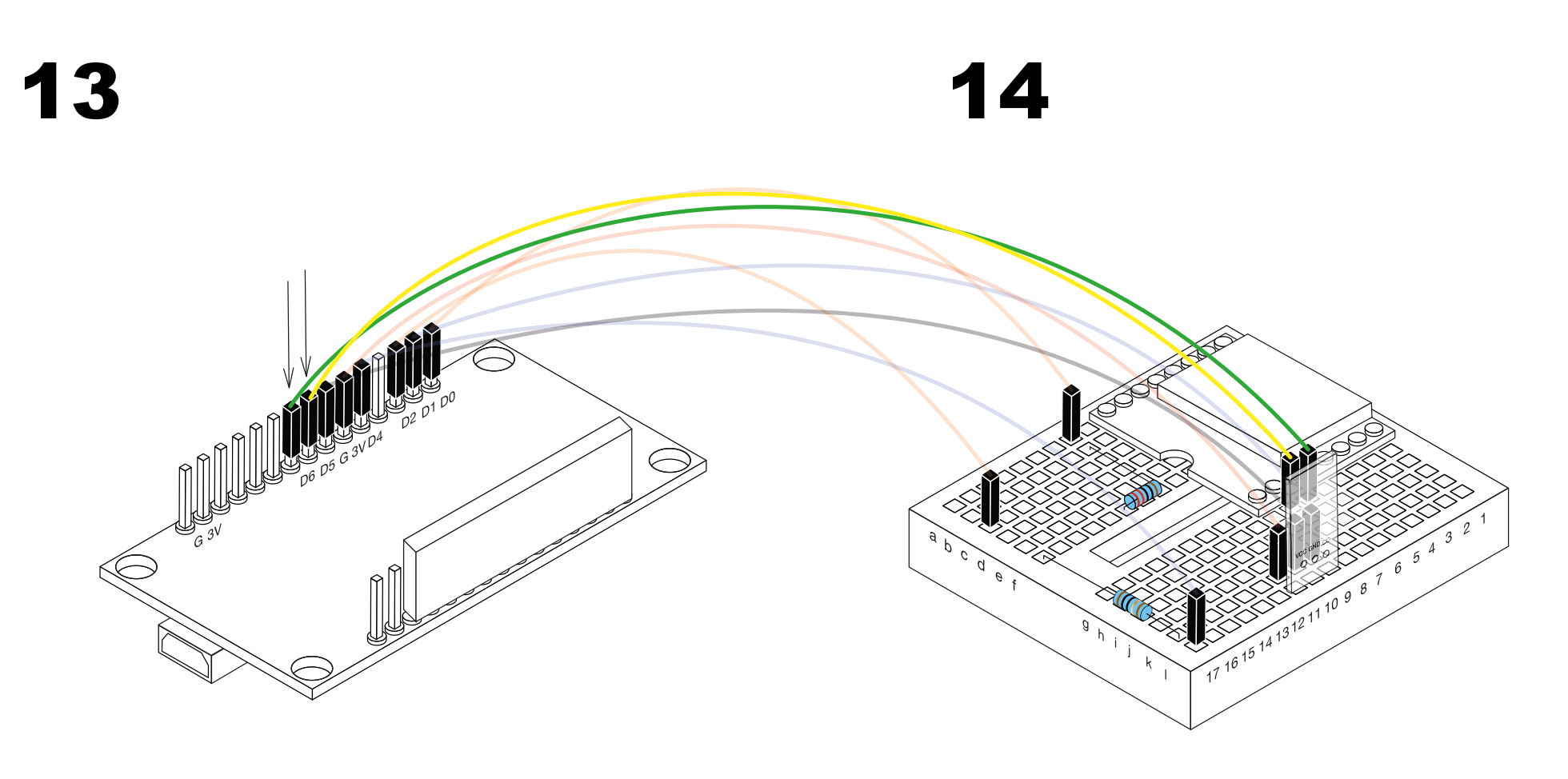

Ein **Female-to-Male Kabel** (gelb) von **Wlan Modul** auf **Breadboard** anbringen

Ein **Female-to-Male Kabel** (grün) von **Wlan Modul** auf **Breadboard** anbringen

(d5 zu h7)

(d6 zu h6)

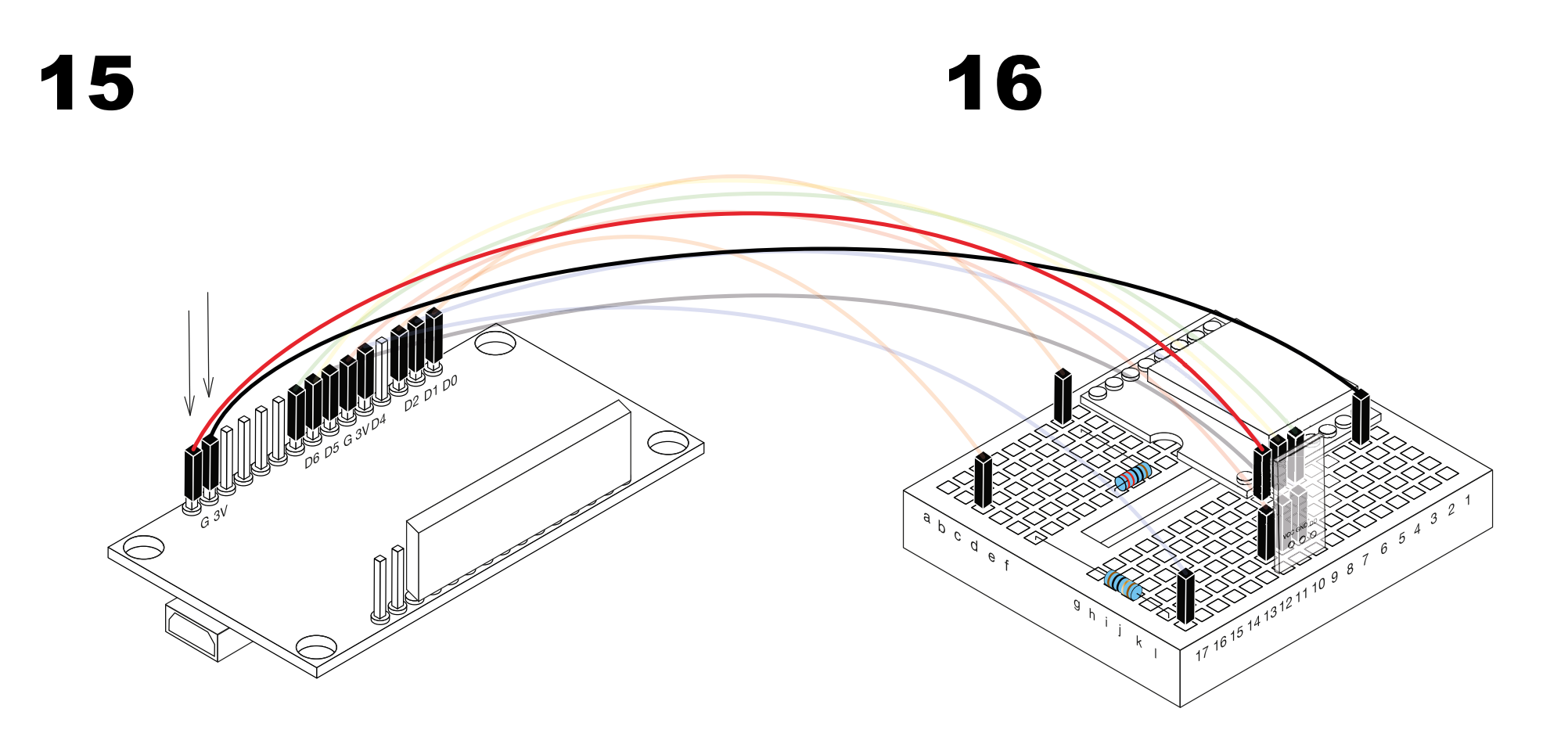

Ein **Female-to-Male Kabel** (schwarz) von **Wlan Modul** auf **Breadboard** anbringen

Ein **Female-to-Male Kabel** (rot) von **Wlan Modul** auf **Breadboard** anbringen

(G zu h2)

(3V zu h8)

# 17  $\begin{picture}(180,170) \put(0,0){\line(1,0){150}} \put(10,0){\line(1,0){150}} \put(10,0){\line(1,0){150}} \put(10,0){\line(1,0){150}} \put(10,0){\line(1,0){150}} \put(10,0){\line(1,0){150}} \put(10,0){\line(1,0){150}} \put(10,0){\line(1,0){150}} \put(10,0){\line(1,0){150}} \put(10,0){\line(1,0){150}} \put(10,0){\line(1,0){150$  $\frac{1}{10^{9}}$  $\begin{picture}(100,10) \put(0,0){\line(1,0){10}} \put(10,0){\line(1,0){10}} \put(10,0){\line(1,0){10}} \put(10,0){\line(1,0){10}} \put(10,0){\line(1,0){10}} \put(10,0){\line(1,0){10}} \put(10,0){\line(1,0){10}} \put(10,0){\line(1,0){10}} \put(10,0){\line(1,0){10}} \put(10,0){\line(1,0){10}} \put(10,0){\line(1,0){10}} \put(10,0){\line($

Ein **Female-to-Male Kabel** (braun) von **Wlan Modul** auf **Breadboard** anbringen

(G zu a14)

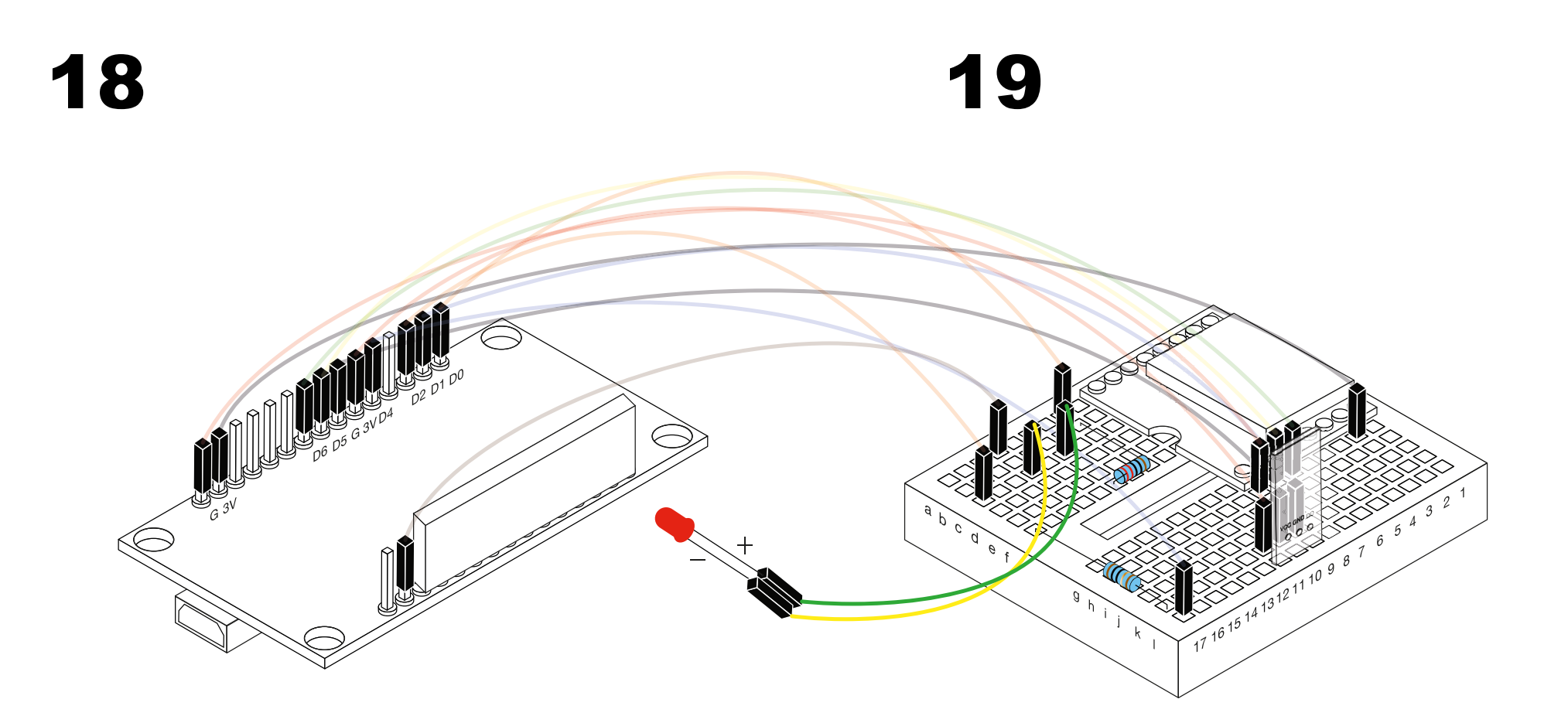

**LED** mit dem **Breadboard** verbinden (Gelb (-) zu c14)

**LED** mit dem **Breadboard** verbinden

(Grün (+) zu c12)

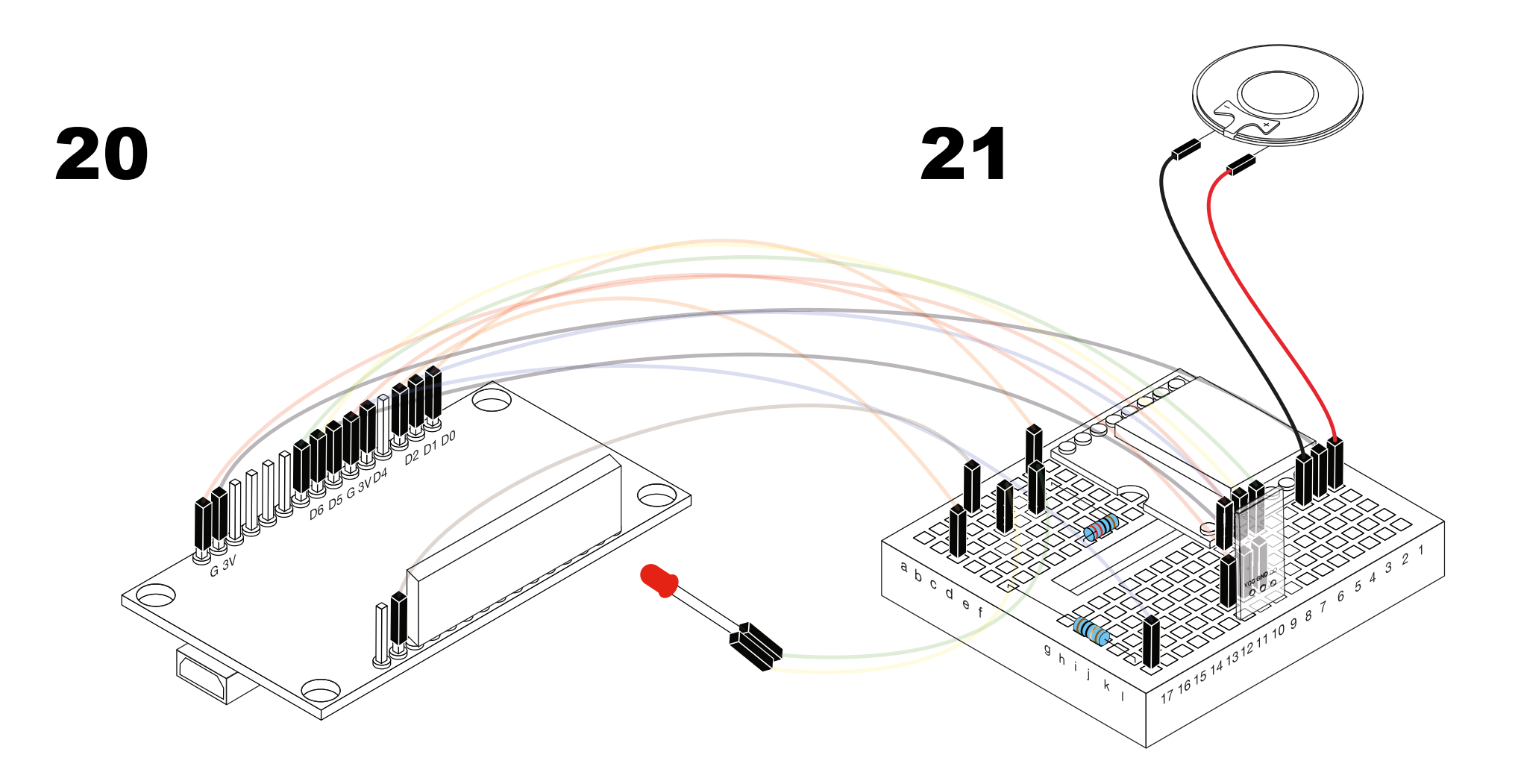

**Lautsprecher** mit dem **Breadboard** verbinden

(Rot (+) zu g1)

**Lautsprecher** mit dem **Breadboard** verbinden

(Schwarz (-) zu g3)

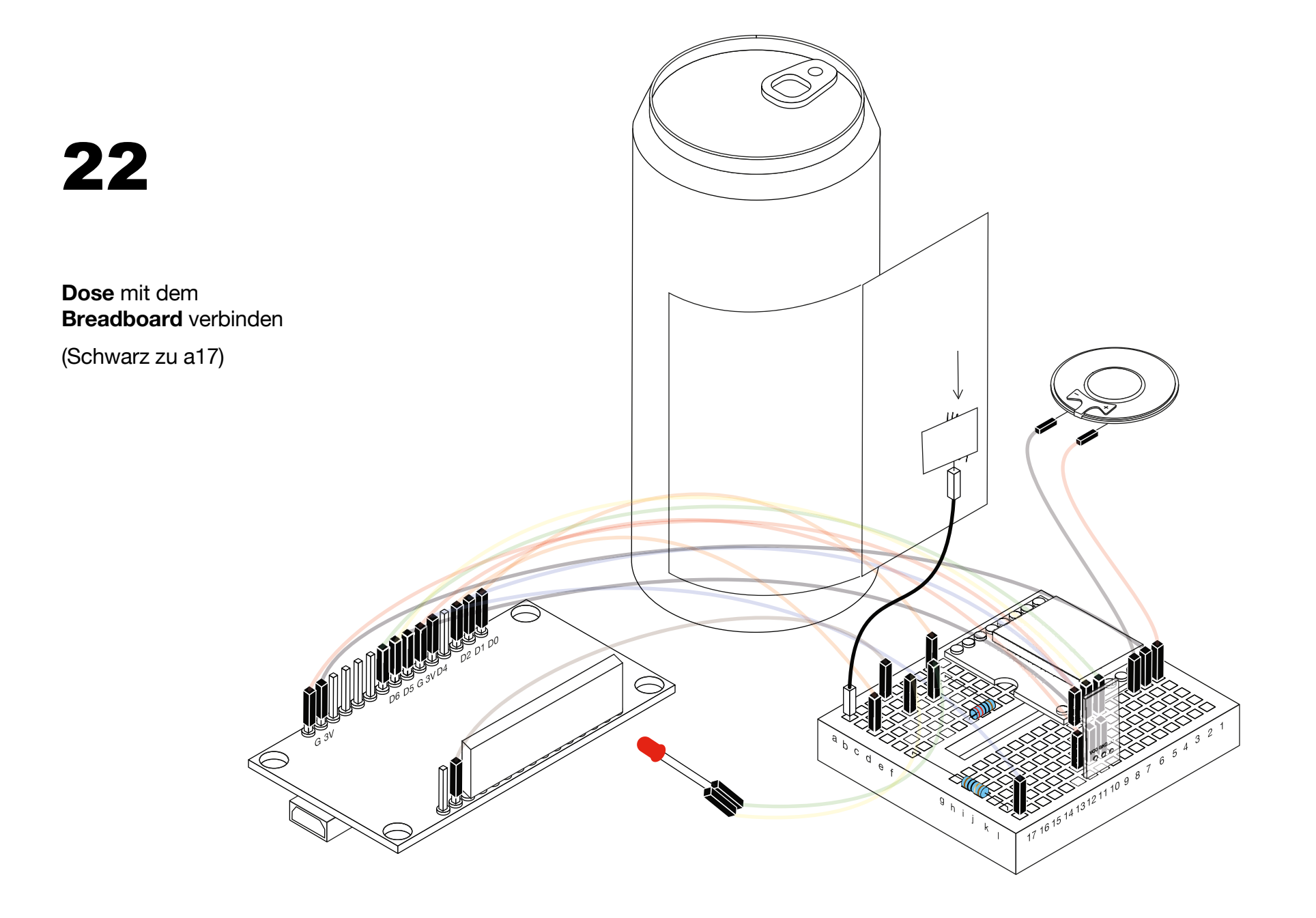

#### 5. ZUSAMMENBAUEN

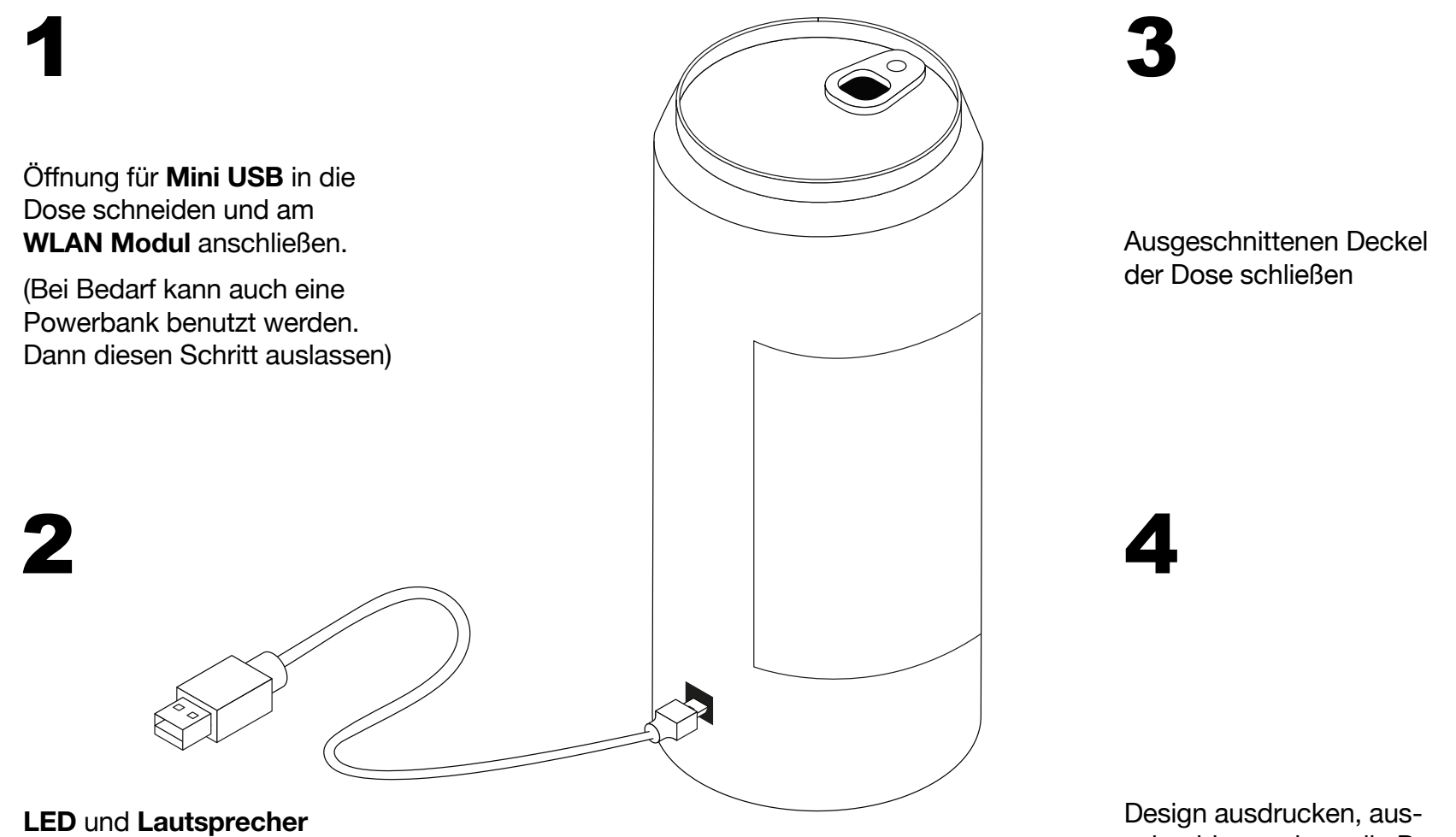

voran, dann **Bredboard** und **WLAN Modul i**n die Dose packen

schneiden und um die Dose kleben

(Download via Homepage)

## 6. INBETRIEBNAHME

a) Drinkingbuddy durch das USB Kabel mit dem Computer (verbinden) b) Arduino Software öffnen und eigenes WLAN und Passwort eintragen

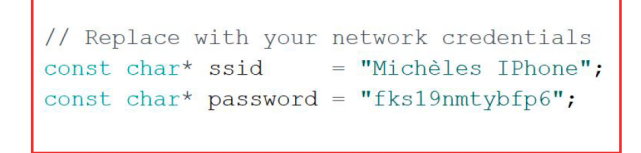

c) Gewünschten Sound auf die SD Karte spielen

"PROST"-Sound kann über die Homepage heruntergeladen werden

d) Code durch Klicken des folgenden Buttons auf die Hardware übertragen

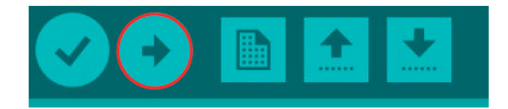

- e) Sicherstellen, dass der Drinkingbuddy deines Freundes ebenfalls einsatzbereit ist
- f) SPASS HABEN! :)

## 7. CUT OUT YOUR DESIGN

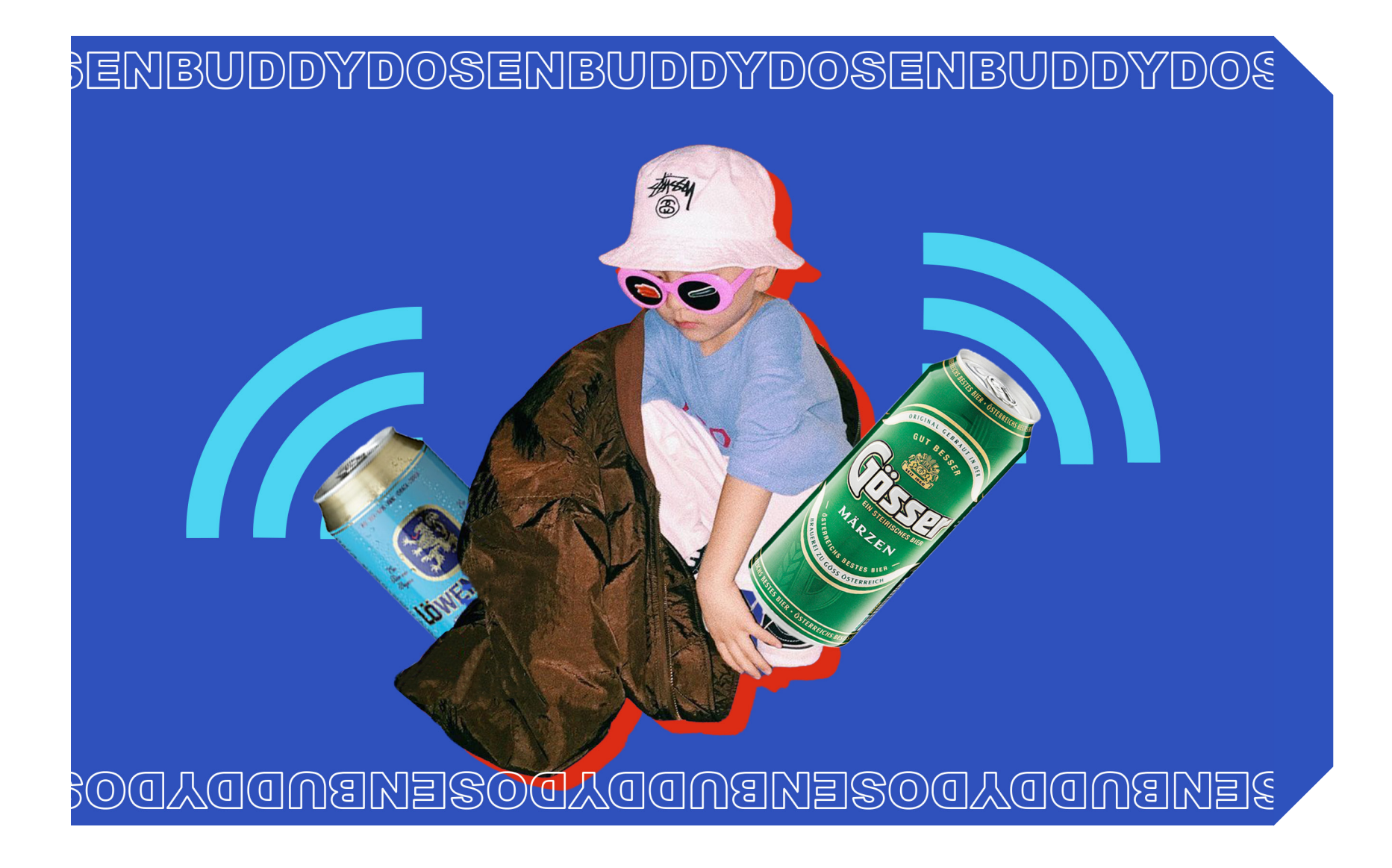